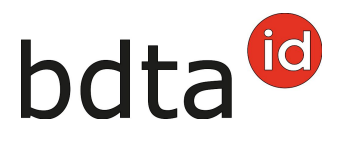

## **Cambiamento tipo d'utilizzo della azienda**

## **Cambiamento tipo d'utilizzo**

Il tipo d'utilizzo della azienda viene ripreso automaticamente al primo parto al Banca dati sul traffico di animali (BDTA).

Clicca nella BDTA su **Azienda (1)** > **Dettagli dell'azienda (2)** > **Tipo d'utilizzo (3)**.

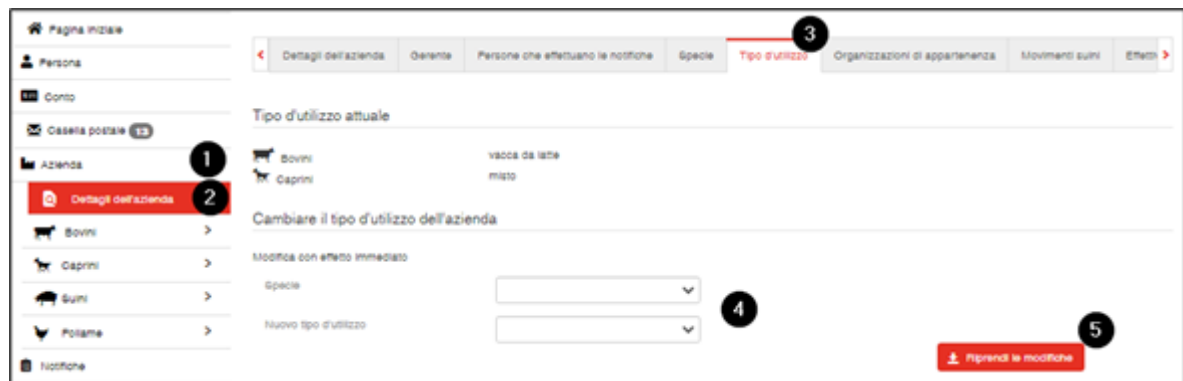

Scegliete la **specie e il nuovo tipo d'utilizzo (4)** e conferma cliccando sul pulsante **Riprendi le modifiche (5)**.